# Guided'aideàlasaisiedudossier de Promotion Interne

# **Comment saisir une demande de Promotion Interne ?**

**LDG** : Vos lignes directrices de gestion et l'arrêté fixant les LDG doivent être téléchargés dans le module LDG (voir guide utilisateur LDG)

[Tutoriel](https://hds.agirhe-cdg.fr/actualites/14/2023_guide_utilisateur_saisie_ldg.pdf) vidéo saisie des LDG | Tutoriel papier saisie des LDG

#### **AGENT :**

L'agent pour lequel vous faites une demande doit être impérativement connu sur l'application agirhe.

**Sa situation administrative et son déroulement de carrière doivent être à jour** lors de la constitution du dossier de demande promotion interne.

#### **AGENT INTERCOMMUNAL :**

Un dossier de demande par collectivité employeur.

#### **FORMATION DE PROFESSIONNALISATION TOUT AU LONG DE LA CARRIERE :**

Attestations ou dispenses partielles ou totales de formations obligatoires **doivent être établies par le CNFPT**.

#### **Pour rappel :**

l'agent doit avoir accompli, dans son cadre d'emplois ou emploi d'origine, la totalité de ses obligations de formation de professionnalisation – 2 jours minimum (ou 12 heures) pour les périodes révolues (excepté pour le grade de directeur de police municipale) – soit entre les 1er janvier 2019 et le 31 décembre 2023.

#### **EXAMEN PROFESSIONNEL :**

Pour les demandes à la suite d'examen professionnel n'oubliez pas de cocher la case correspondante sur le formulaire et télécharger le justificatif. (L'examen doit avoir été obtenu avant le 1er janvier de l'année de la promotion soit avant le 1er janvier 2024)

#### **TRANSMISSION ET TELECHARGEMENT DES PIECES JUSTIFICATIVES :**

**E**n format PDF : A transmettre en fin de saisie du dossier.

#### **Les pièces obligatoires sont en gras.**

**Les autres pièces justificatives ne sont pas obligatoires** pour la validation de votre saisie mais sont essentielles à l'examen et la cotation du dossier.

#### **Sans ces pièces il ne sera pas attribué de point de cotation**

**Le Centre de Gestion ne procédera pas à des relances de pièces justificatives manquantes.**

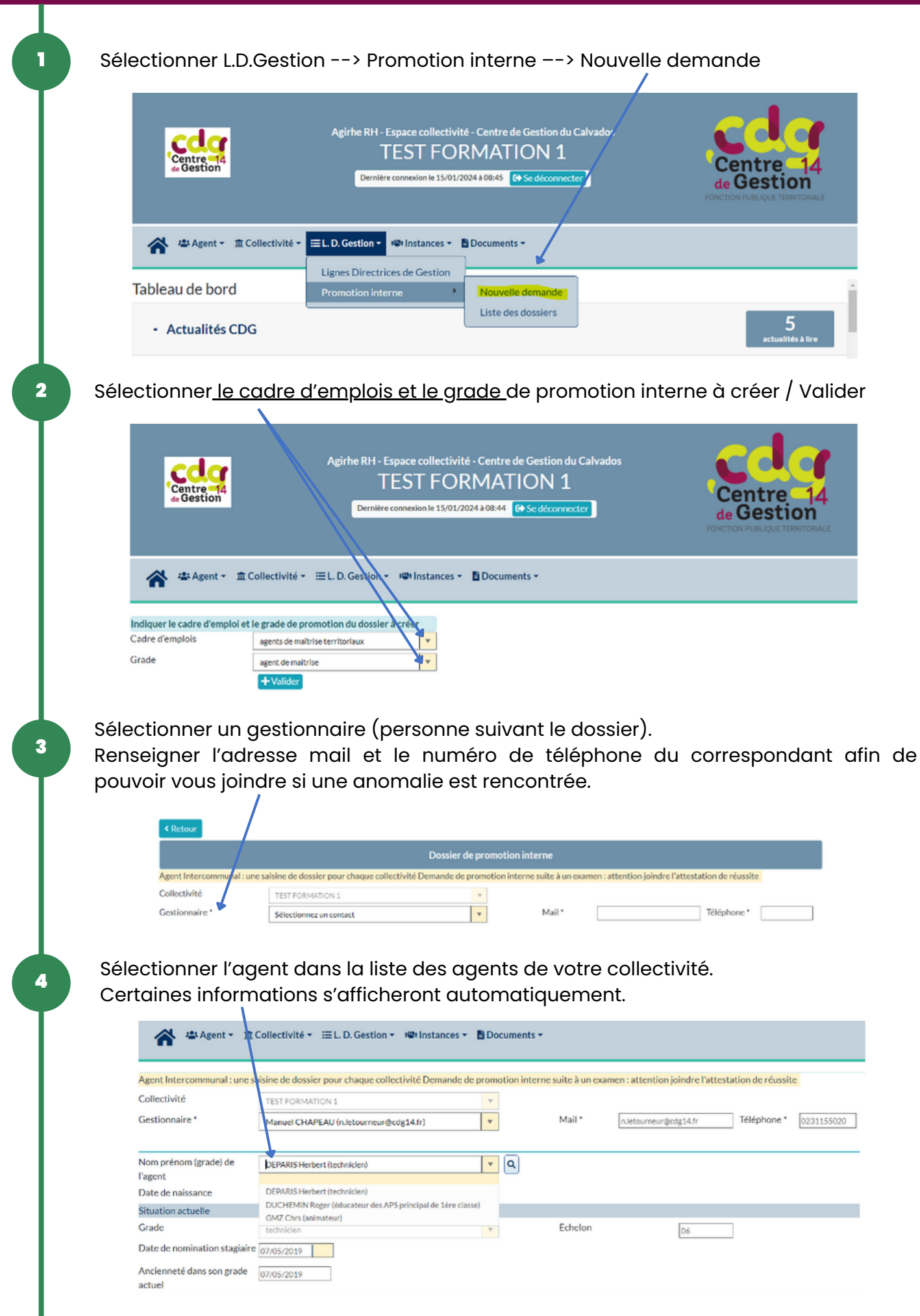

Notice explicative - Saisir une demande de Promotion Interne *Une création originale du CDG 14 - Mise à jour en Mars 2024*

#### 5 Compléter les tableaux (le cas échéant) Diplômes Niveau de diplôme  $\overline{1}$  $\vert$   $\vert$ Mandat syndical  $+$  Ajoute  $\vee$  x Aucunelign Formation - Tous types de formations entre le 1er janvier 2019 et 31 décembre 2023 - Nous vous rappelons que le dossier sera instruit qu'au vu de la (ou les) attestations établie(s) par le C.N.F.P.T.<br>précisant que l'agent a accompli  $\pm$   $_{A|outer}$ melip Total 0 jours Expériences professionnelle  $+$  Ajoute Interruption de services cune ligne Tota 6 Pour compléter les rubriques, appuyer sur « + ajouter » et remplir les rubriques.  $+$  Ajouter  $\overline{a}$ .<br>Date de début Date de fu Durée en jours Intitulé **Validée** Typ  $\vert$   $\vert$  $\checkmark$  x Valider vos informations :  $\swarrow$  ou supprimer vos informations :  $\swarrow$ 7 Compléter les différentes rubriques et VALIDER Evaluation du candidat Agent Intercommunal un agent Intercommunal est un agent ayant le même grade dans plusieurs collectivités  $\Omega$  our O NON Autres collectivités employeurs ? Nombre de propositions déjà effectuées pour ce grade il s'agit d'indiquer le nombre de fois où l'agent a été présenté au titre de la motion interne pour ce grade O 1ère présentation ○ 2ème présentation

**≮** Retour

O Entre 3 et 5 présentations O Apartir de la 6ème présentation

✔ Valider

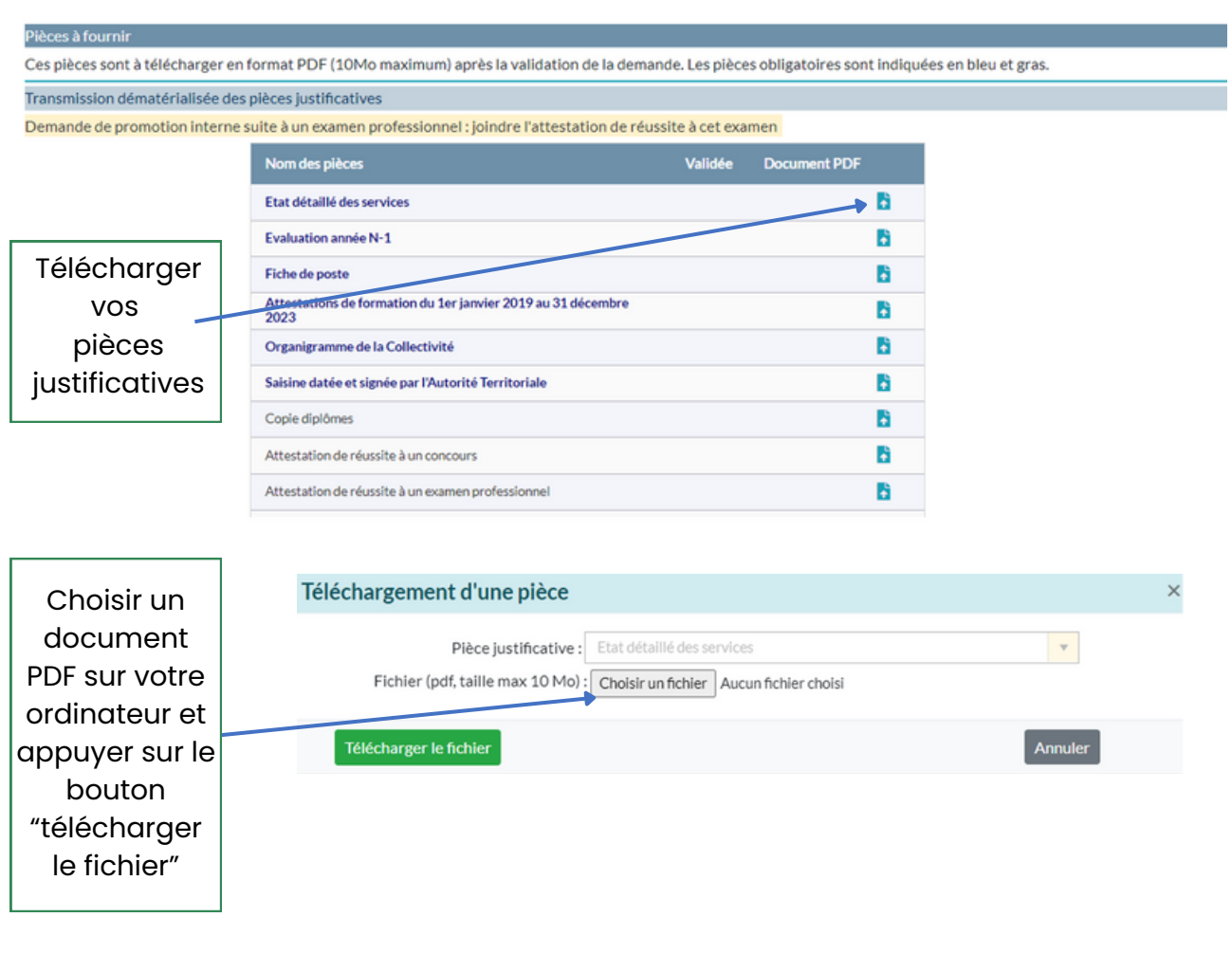

### **Valider et imprimer votre dossier**

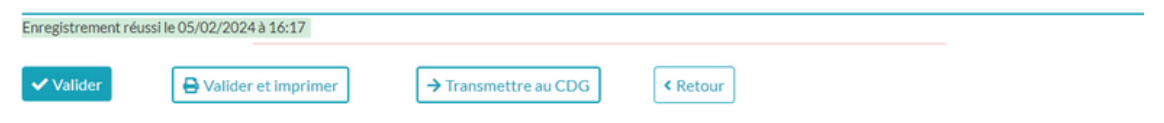

**Le faire signer par l'autorité territoriale**

**Télécharger la saisine du dossier après signature de l'autorité territoriale dans les pièces jointes.**

#### **Transmettre au CDG**

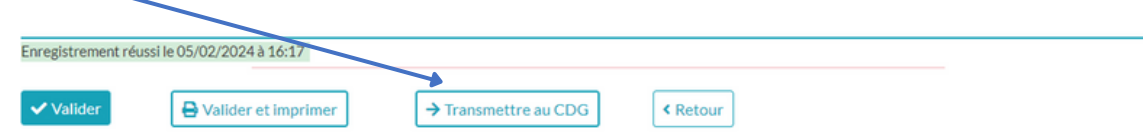

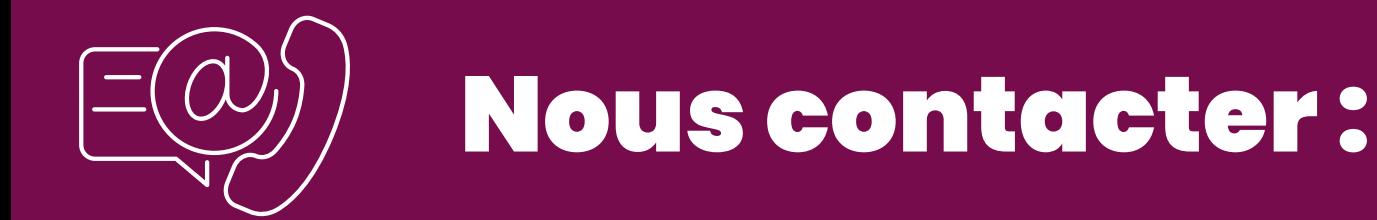

# Retrouvez l'ensemble de nos informations sur notre site internet

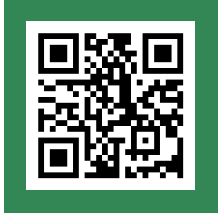

**w w w . c d g 1 4 . f r**

## **Vous avez une question ?**

CENTRE DE GESTION DU CALVADOS 2 Impasse Initialis - CS 20052 14202 Herouville-Saint-Clair

# **02 31 15 50 20**

**cdg14@cdg14.fr**

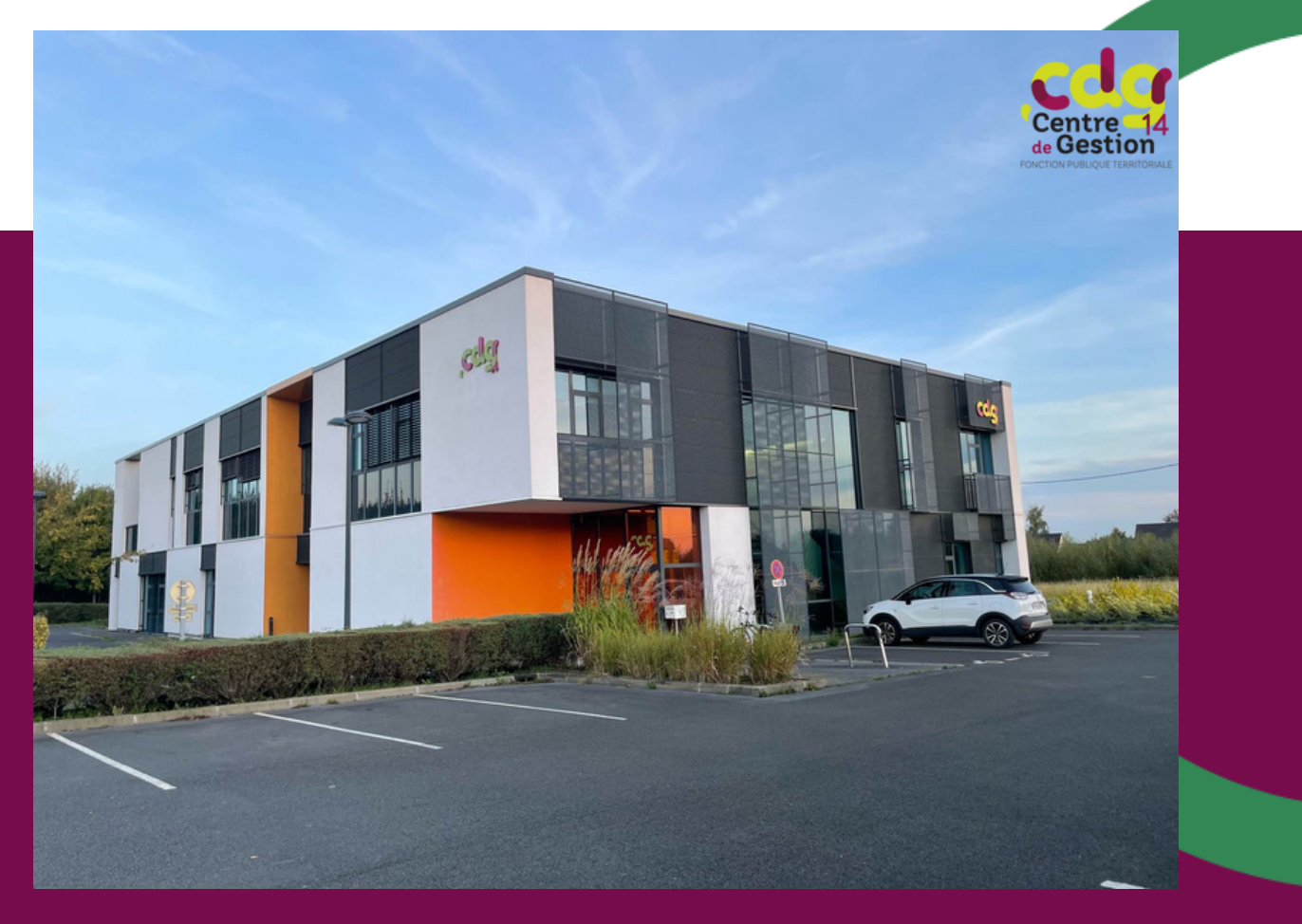